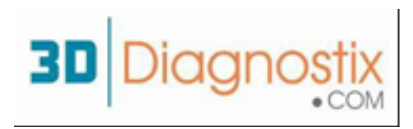

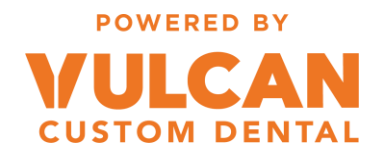

## Step 1:

Go to vulcandental.com and navigate to "Send/Review Case"

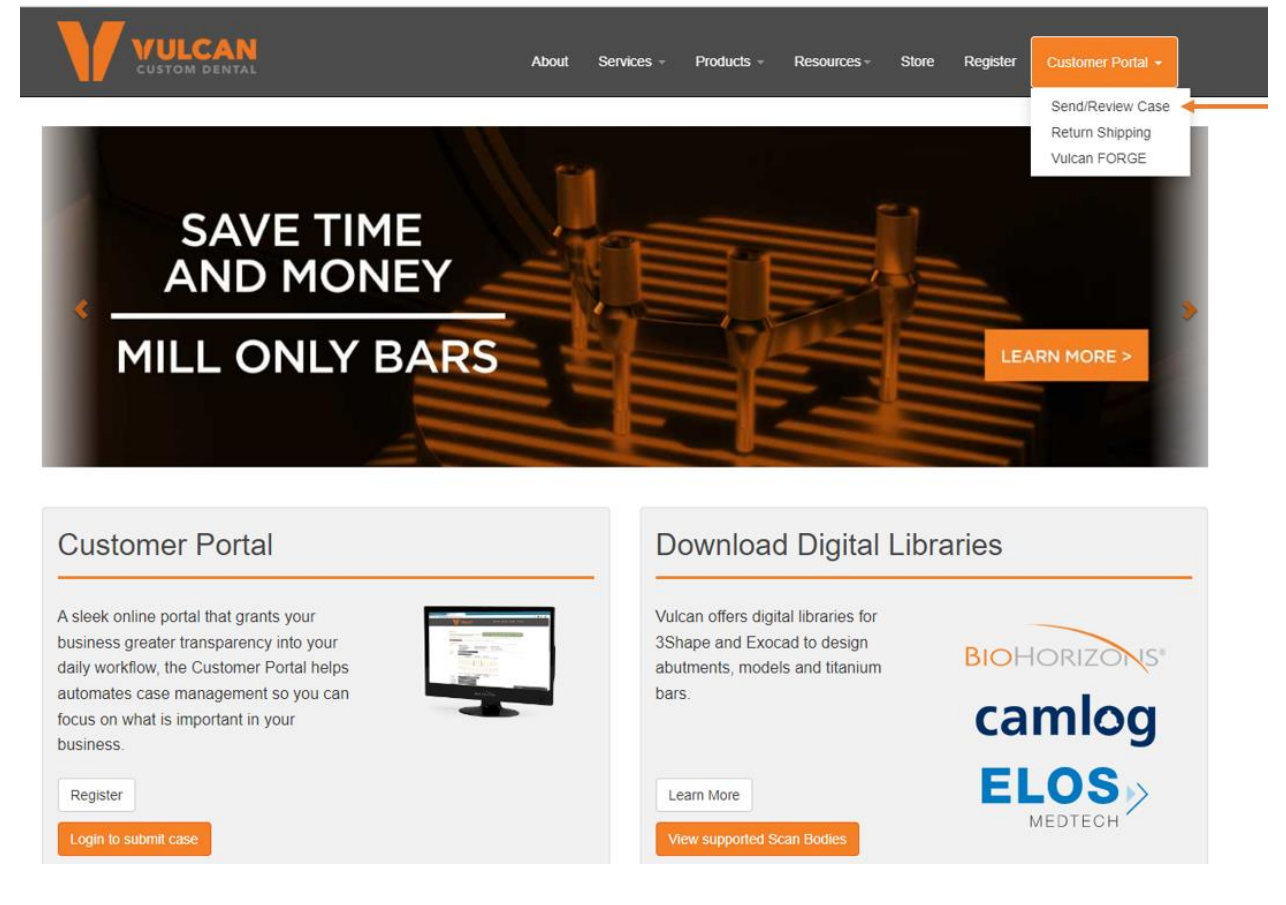

## Or go to vulcan.rxupload.com

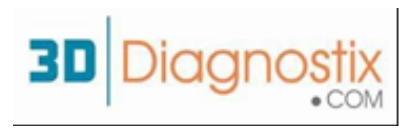

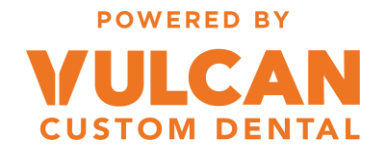

# Step 2:

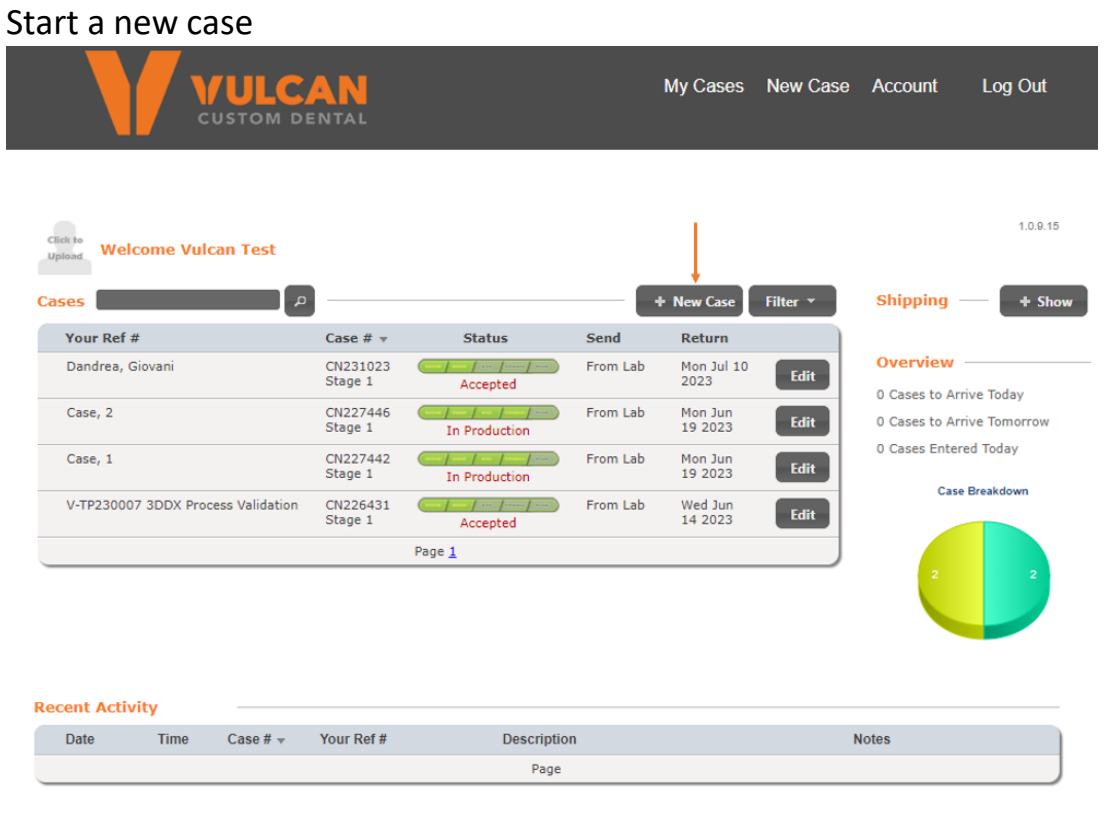

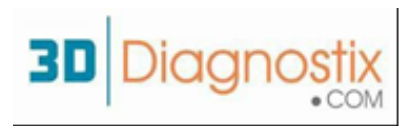

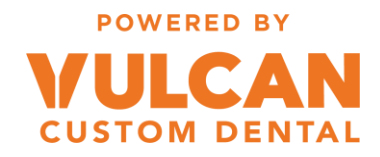

## Step 3:

## Add Patient Identifier and click "+ Add" product

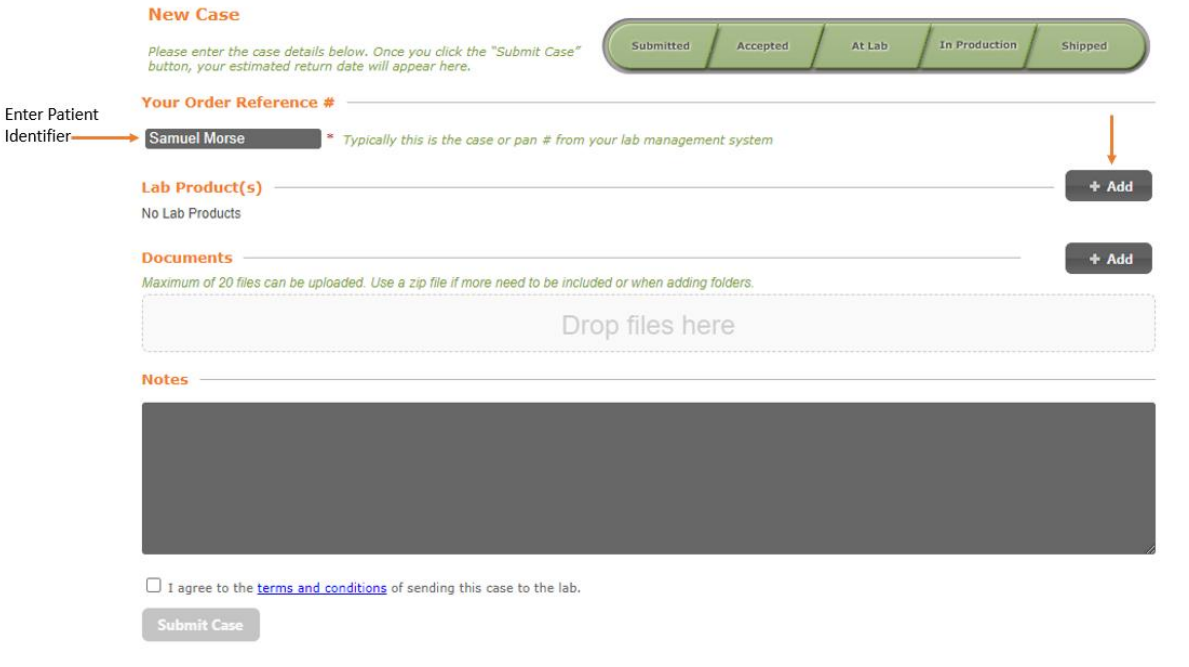

## Select "Digital Full Arch Solution"

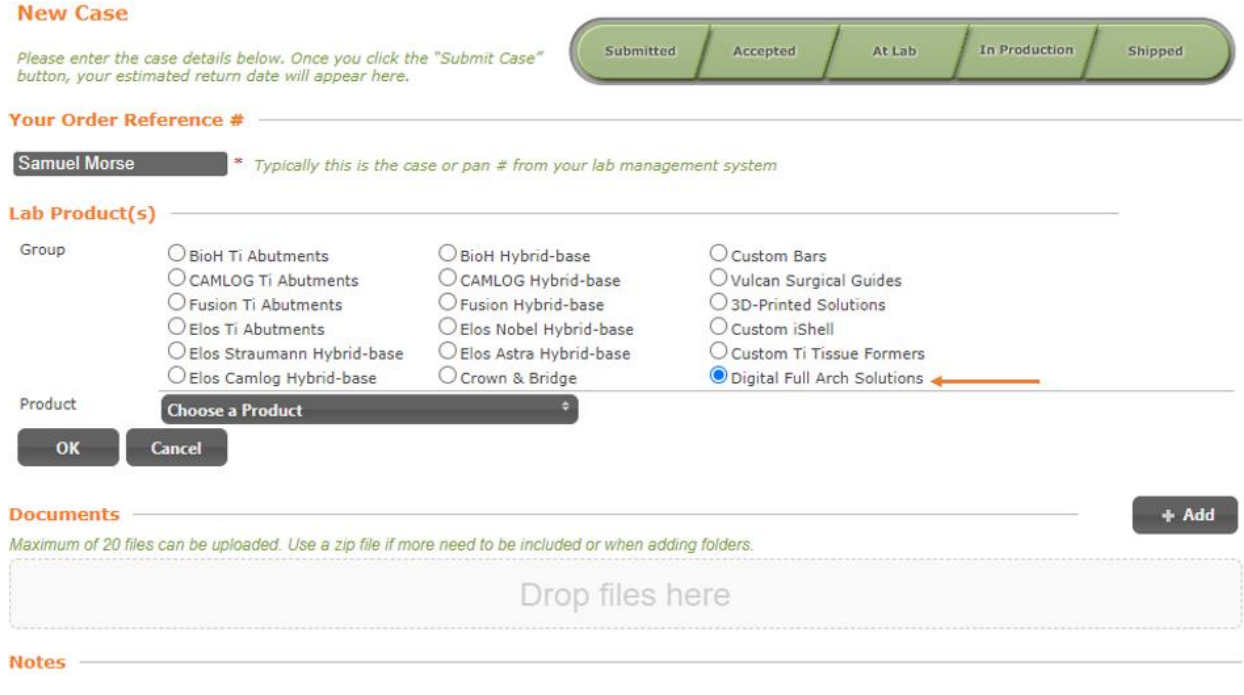

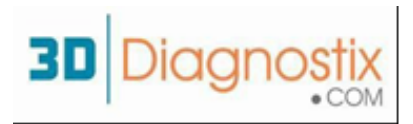

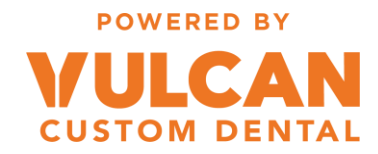

"Full Arch Stackable Guide + Temporary"

• Full GFMR (Guided Full Mouth Restoration) package that includes stackable guides, immediate temporary, prosthetics, clear duplicate for production of final

"Full Arch Stackable Surgical Guide"

• 3DDX Stackable guides

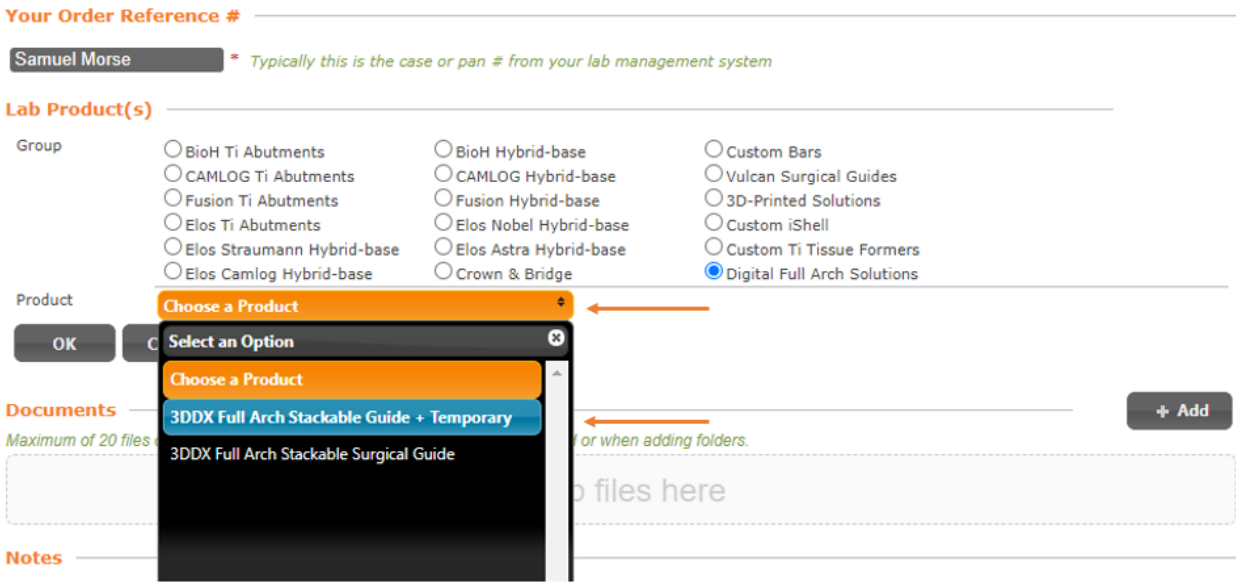

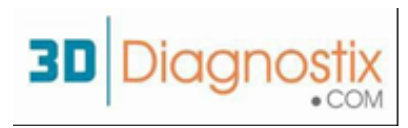

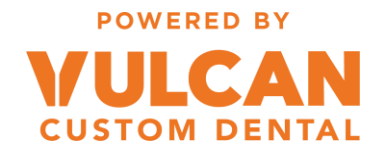

# Step 4:

### Choose implant sites

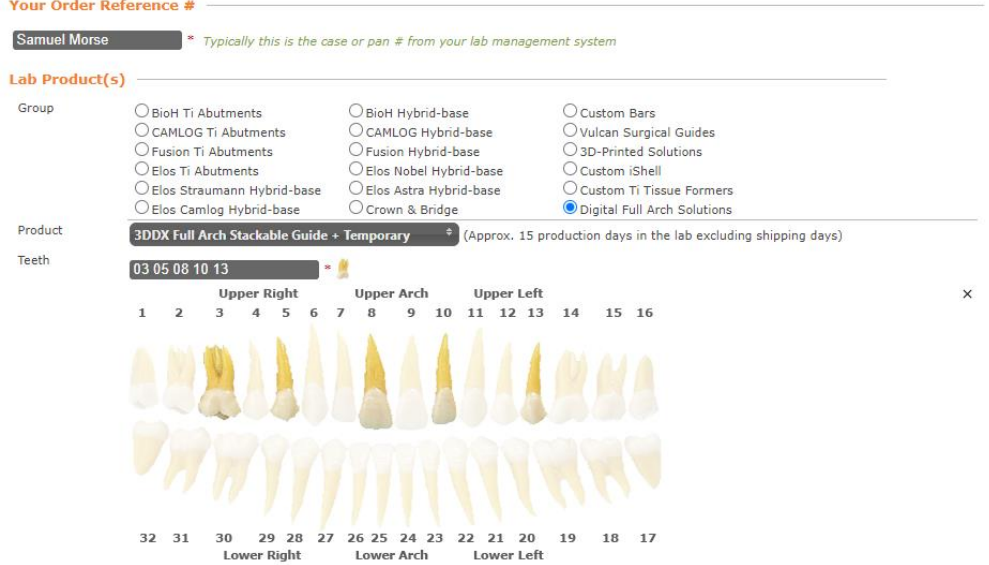

#### Tell us how you are sending intra-oral scans or models

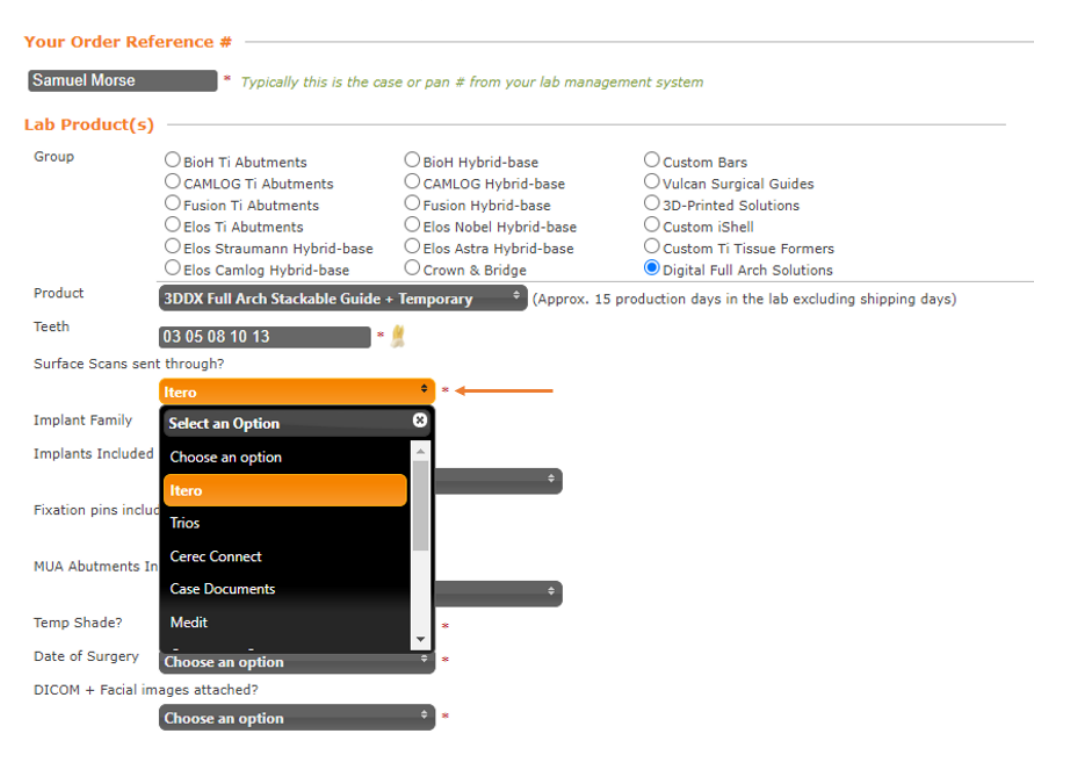

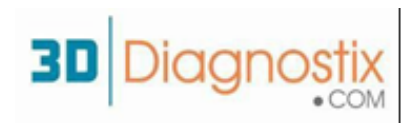

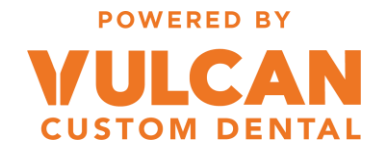

## Select your preferred implant family

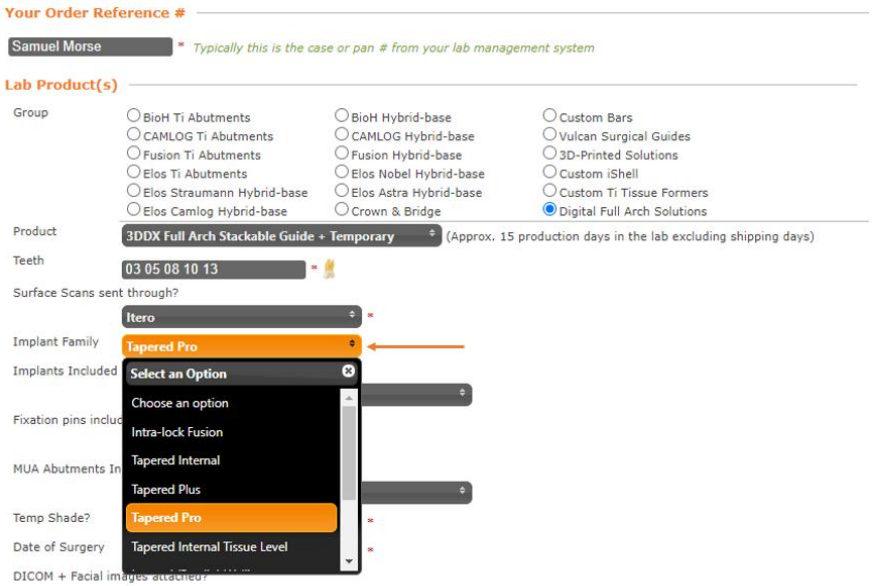

Let us know if we need to include Implants, fixation pins, or multi-unit abutments with the case

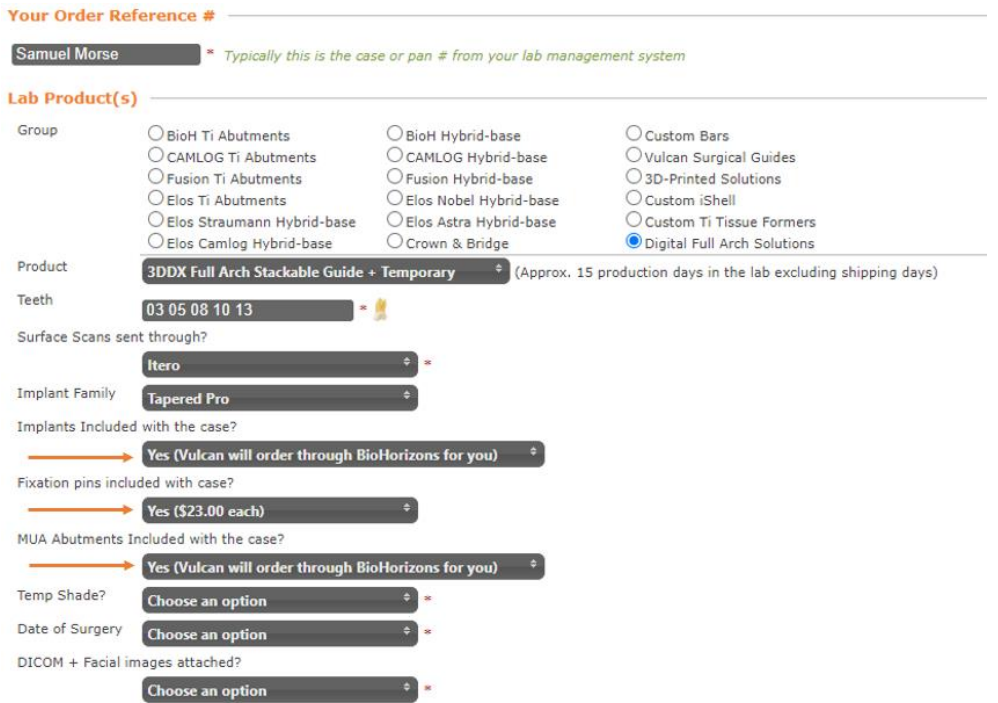

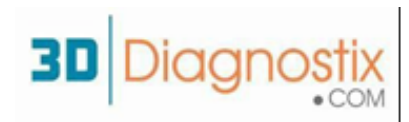

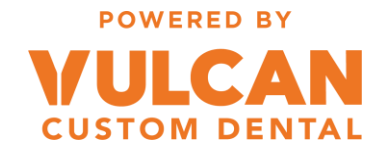

## Choose shade for temporary (Vita Classic shade guide)

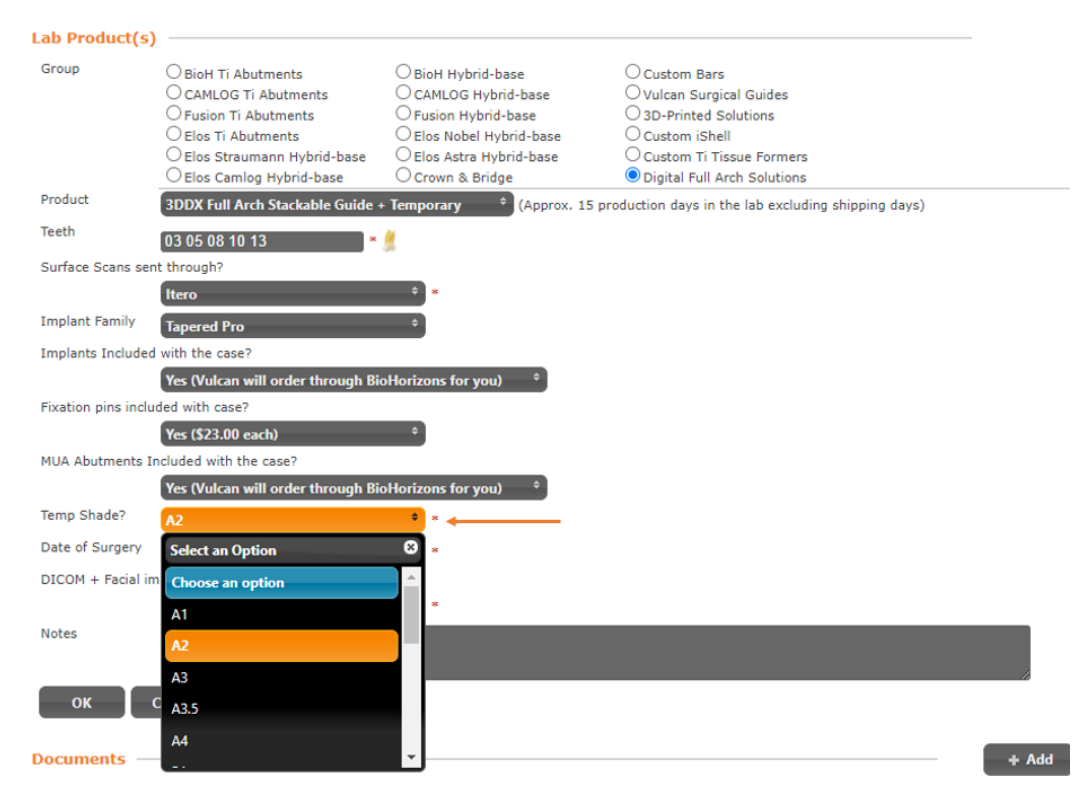

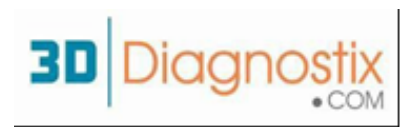

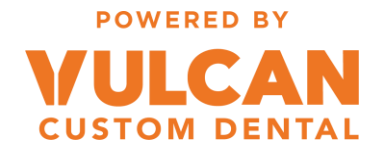

# Step 5:

## If the surgery has not been scheduled choose "Not Scheduled"

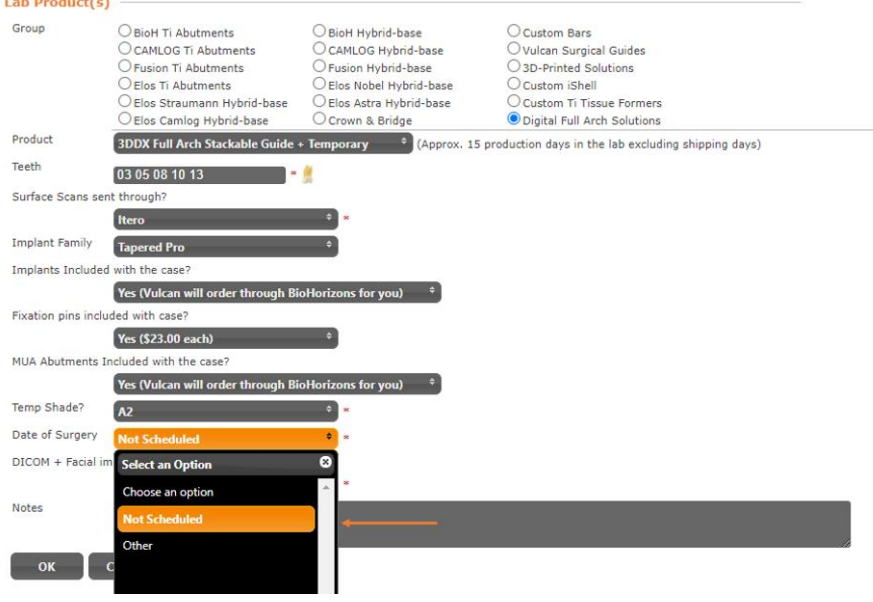

When the surgery is already scheduled, choose other and type in date of surgery

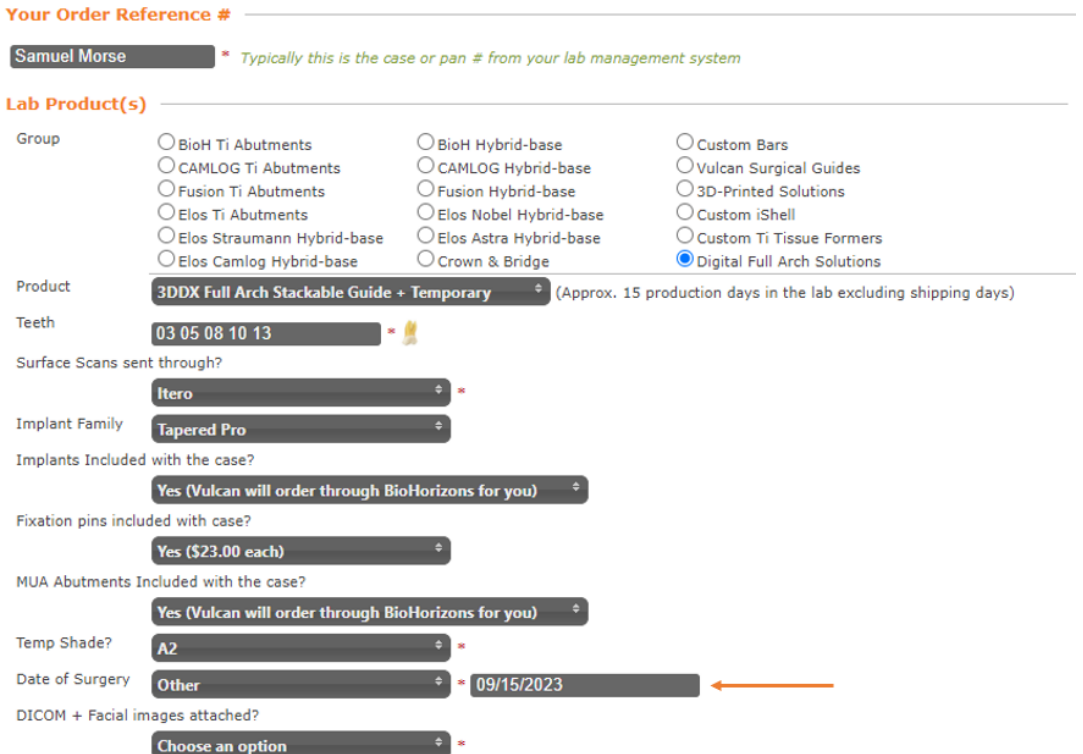

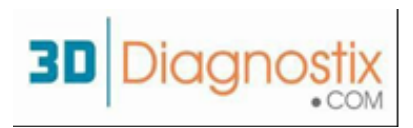

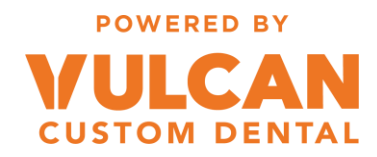

## Step 6:

Click "+Add" to add documents to case. See the last page of this document for file requirements.

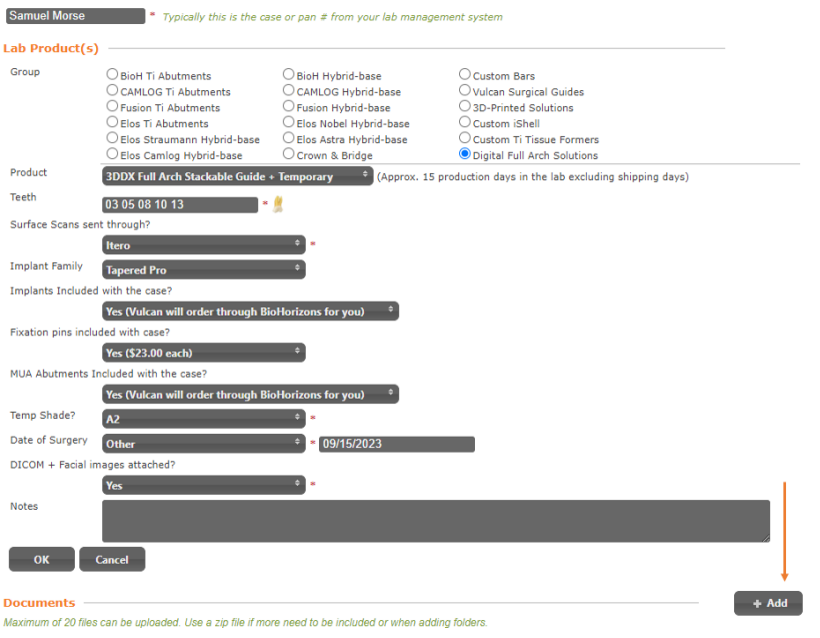

## Navigate to the .zip files for DICOM and upload to the case

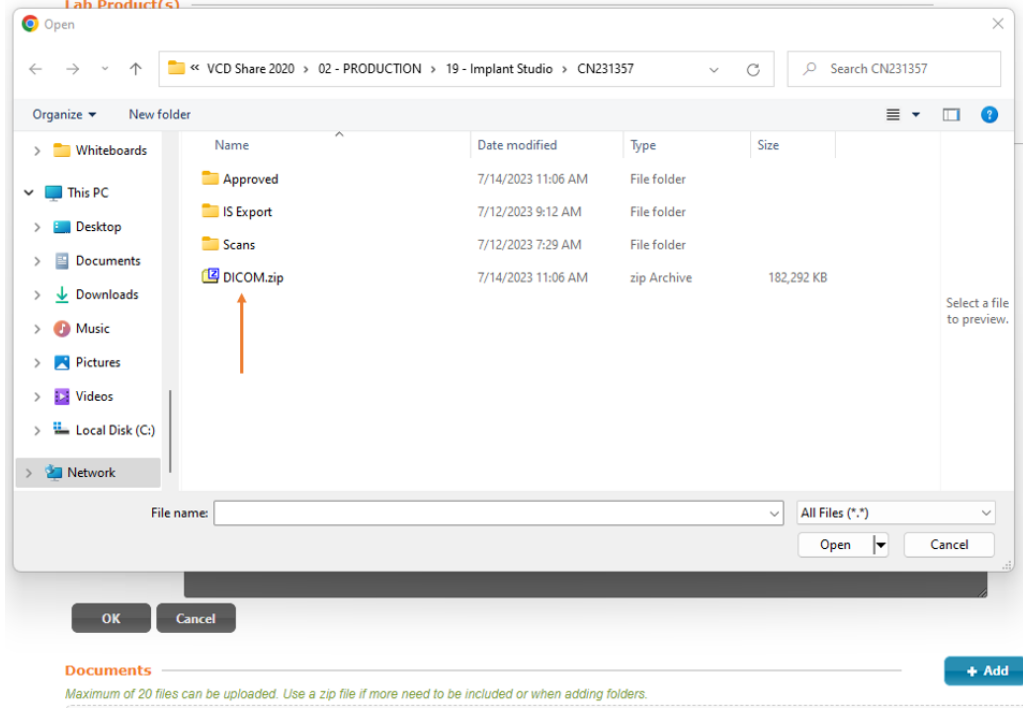

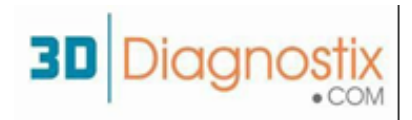

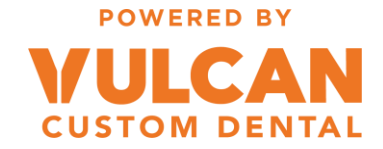

## Files should be visible in the document section. Repeat to add scans and photos to the case files

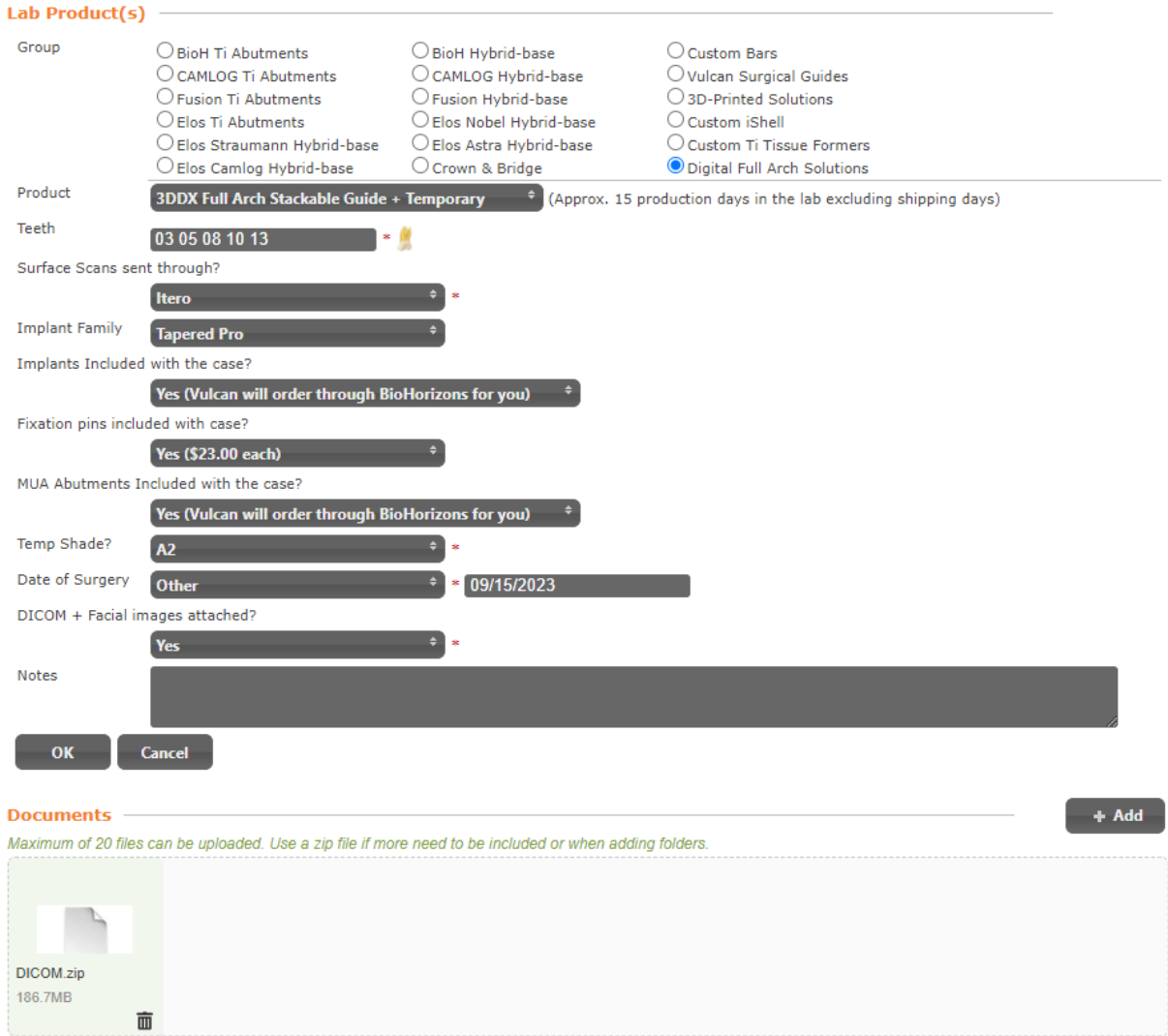

\*Files can also be drag and dropped in the documents window

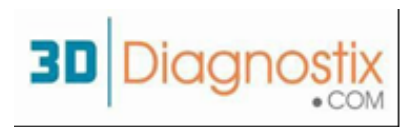

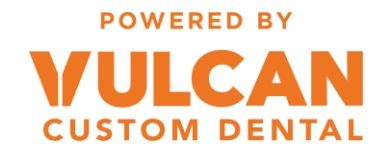

Step 7:

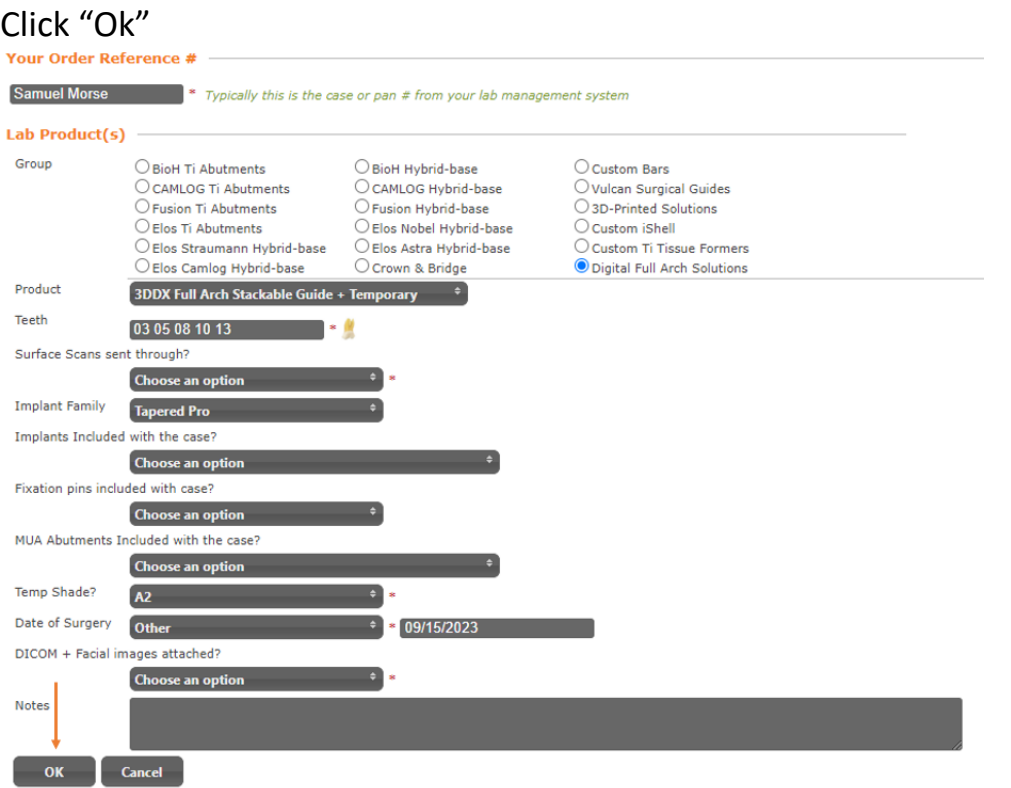

Add any case specific notes for your planning clinician.

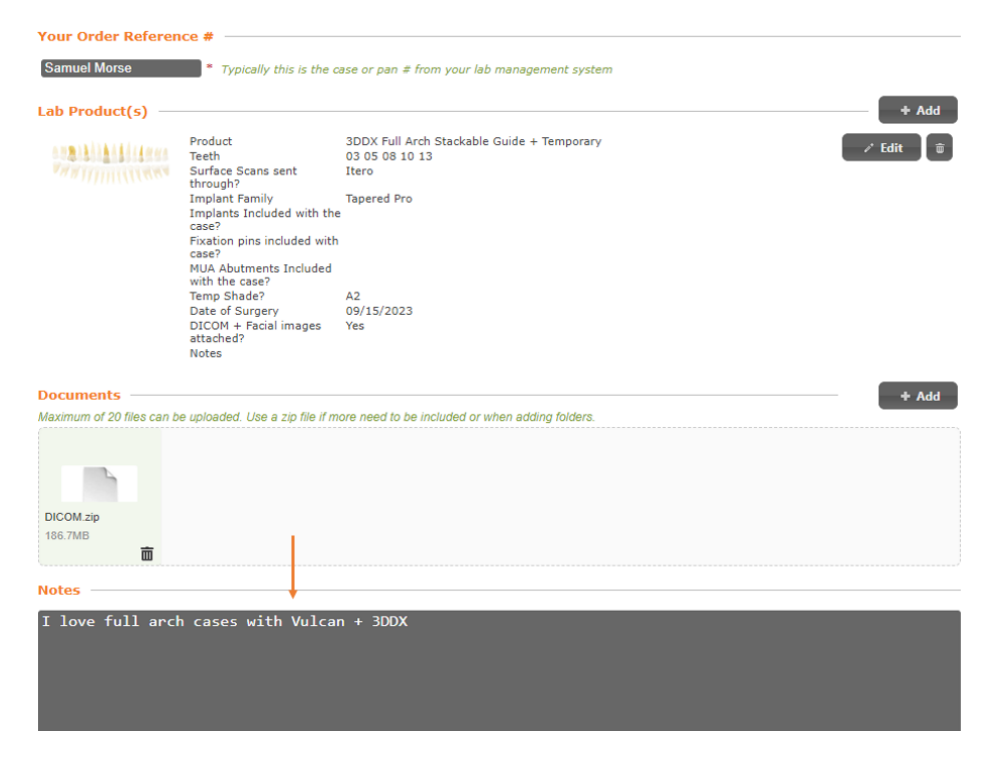

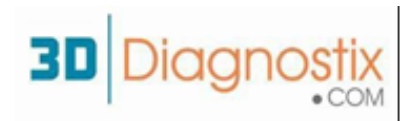

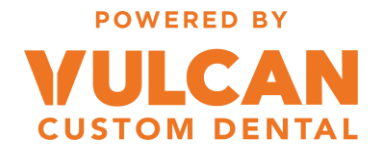

## Agree to the terms and conditions, then click submit

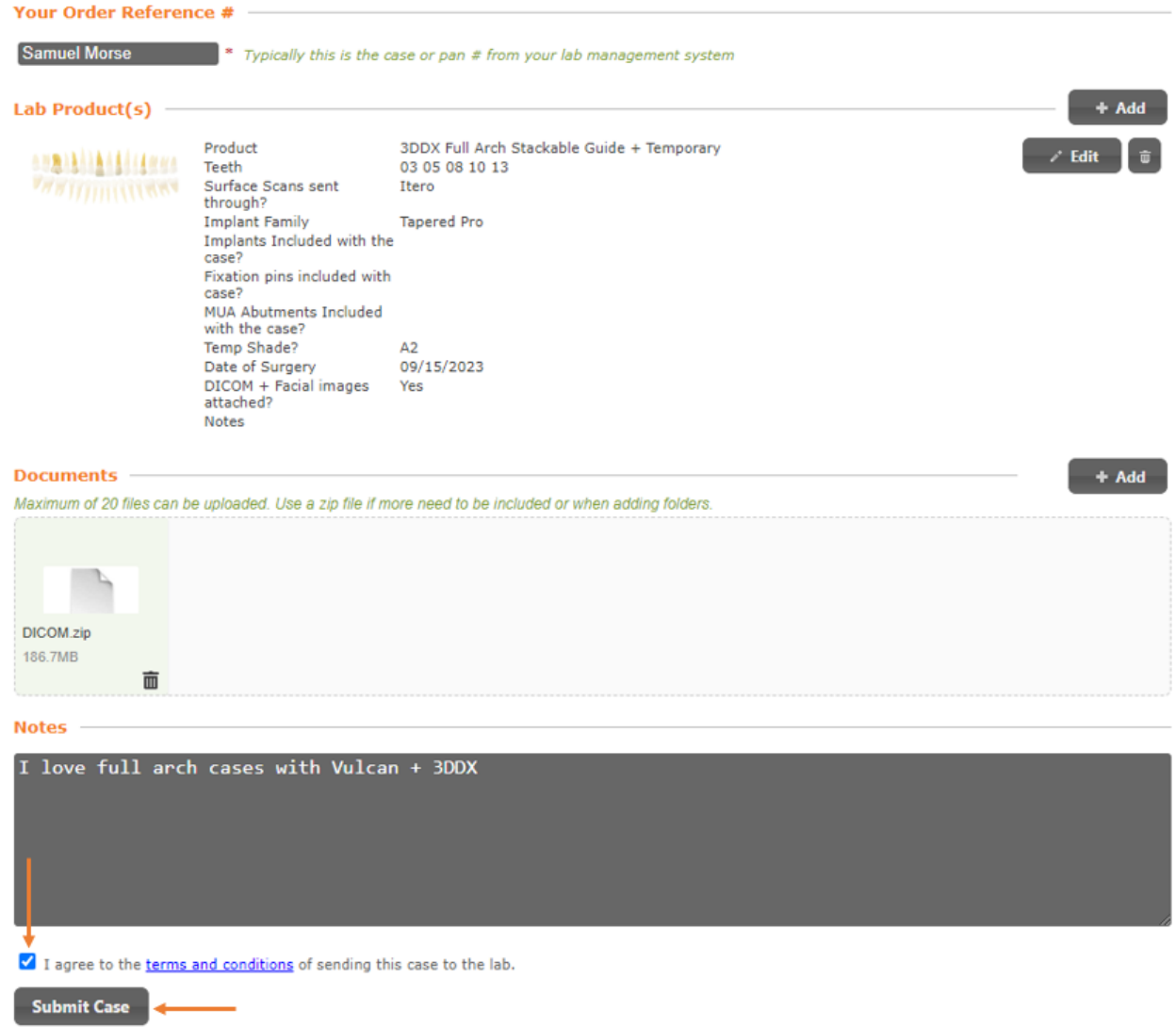

Vulcan will reach out if there are any issues with your scans or 3DDX will reach out to schedule a consultation with your planning clinician.

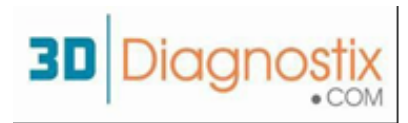

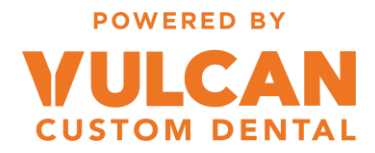

## **FILES NEEDED FOR STACKABLE GUIDE CASES WITH 3DDX**

#### **(1) Patient CBCT scan**

- Multiple sliced DICOMs covering the full arch of interest in addition to at least 5 mm of the opposing arch and with a minimum slice thickness of 0.4mm
- For partially edentulous cases, taken with teeth out of occlusion.

#### **Denture CBCT scan with markers (For fully edentulous dual scan method).**

• For the Dual scan method, please use a PVS-based bite registration material to index the relined denture(s) occlusion while capturing the CBCT of the patient wearing the denture(s) with markers. To ensure optimum fit and even pressure on the tissues.

### **(2) Models / Intraoral Scans**

- For cases with stable occlusion: arch of interest + antagonist arch + bite registration at correct VDO.
- For Class I partially edentulous patients or any case without stable occlusal stops: arch of interest + wax occlusion rims + antagonist arch + bite registration at correct VDO.
- For fully edentulous cases using dual scan method: denture outer surface (no need for intaglio) + antagonist arch/denture + bite registration at correct VDO.
- For rehabilitation cases involving VDO adjustments: arch of interest + antagonist arch + bite registration at the desired VDO.

## **(3) Photos**

- Extra-Oral: Frontal view Smile + Frontal view with exaggerated smile (transition line) Lateral view for extreme class II/III cases.
- Intra-Oral: Occlusal view of both arches + Frontal and Lateral views at centric occlusion/relation (+ consider taking extra pictures for desired VDO in rehabilitation cases)

\*\* For cases where a backup **complete removable denture** will be required, please make sure to send **Physical** (not intraoral scans) impressions/models with full vestibular depth.